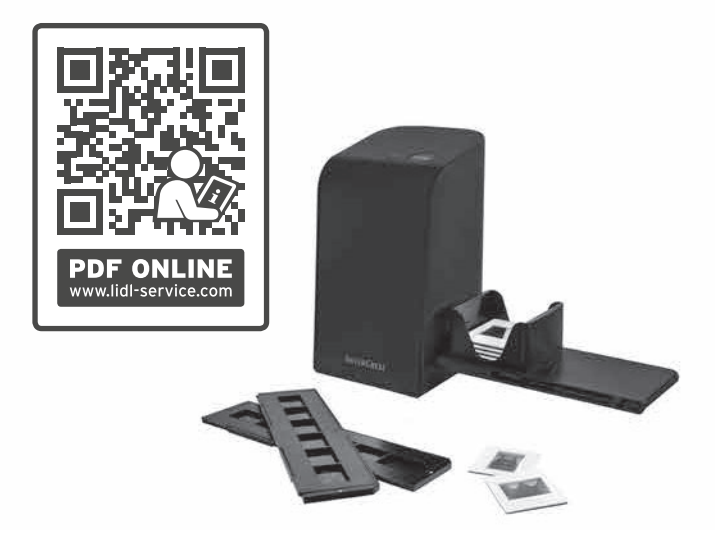

### DIA-UND-NEGATIV-SCANNER SND 4600 A1

 $\overline{(\mathsf{DE})}$   $\overline{(\mathsf{AD})}$   $\overline{(\mathsf{CD})}$ DIA-UND-NEGATIV-SCANNER Bedienungsanleitung

## IAN 365299\_2204

 $\left(\overline{\mathsf{DE}}\right)\left(\overline{\mathsf{AT}}\right)$ 

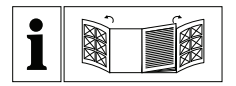

 $\left(\widehat{\mathsf{DE}}\right)\left(\widehat{\mathsf{AT}}\right)\left(\widehat{\mathsf{CH}}\right)$ 

Klappen Sie vor dem Lesen die beiden Seiten mit den Abbildungen aus und machen Sie sich anschließend mit allen Funktionen des Gerätes vertraut.

DE/AT/CH Bedienungsanleitung Seite 1

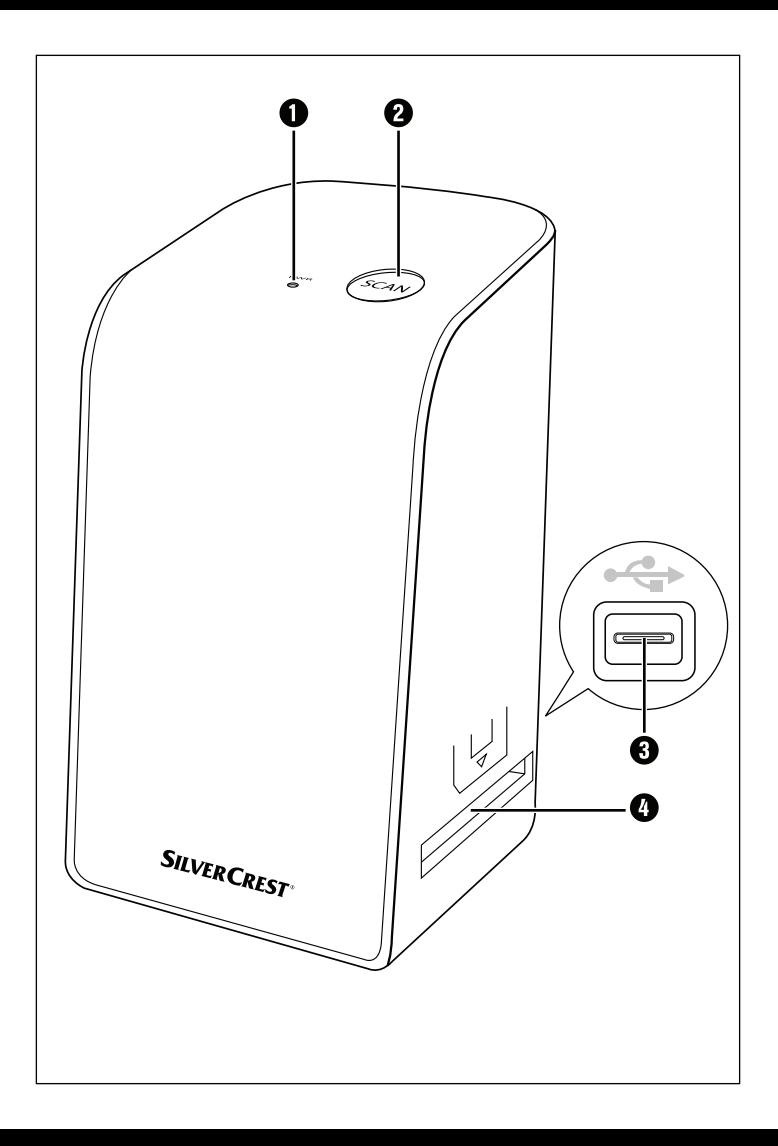

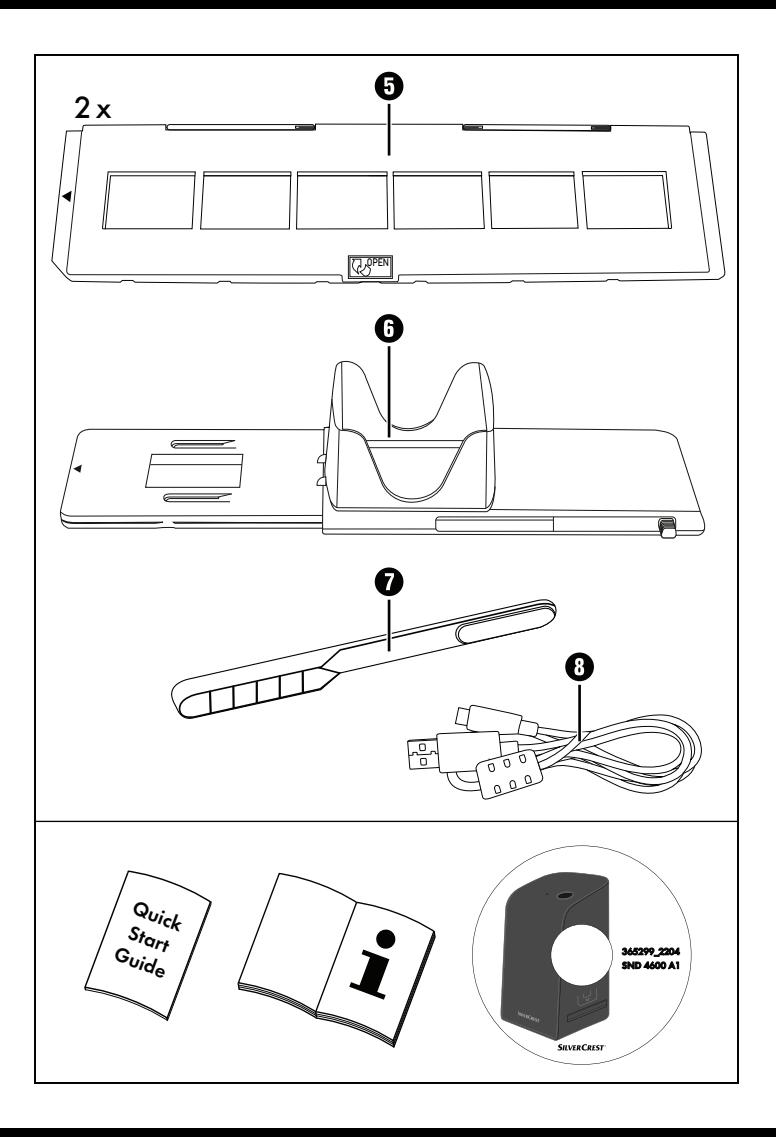

## Inhaltsverzeichnis

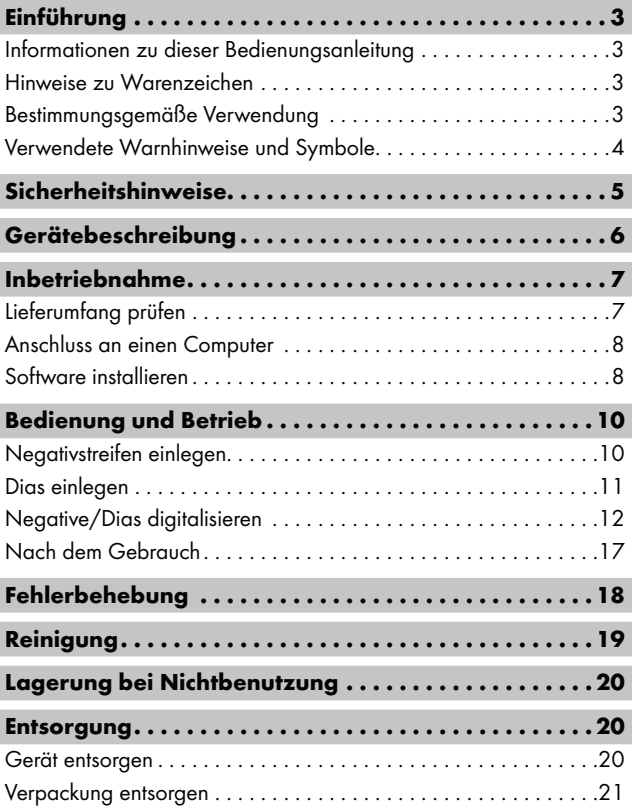

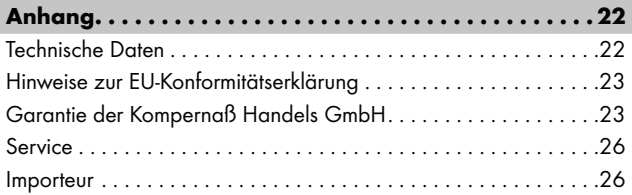

## Einführung

### Informationen zu dieser Bedienungsanleitung

Herzlichen Glückwunsch zum Kauf Ihres neuen Gerätes. Sie haben sich damit für ein hochwertiges Produkt entschieden. Die Bedienungsanleitung ist Bestandteil dieses Produkts. Sie enthält wichtige Hinweise für Sicherheit, Gebrauch und Entsorgung. Machen Sie sich vor der Benutzung des Produkts mit allen Bedien- und Sicherheitshinweisen vertraut. Benutzen Sie das Produkt nur wie beschrieben und für die angegebenen Einsatzbereiche. Bewahren Sie die Bedienungsanleitung immer als Nachschlagewerk in der Nähe des Produkts auf. Händigen Sie bei Weitergabe oder Verkauf des Produktes an Dritte alle Unterlagen inkl. dieser Bedienungsanleitung mit aus.

### Hinweise zu Warenzeichen

- USB® ist ein eingetragenes Warenzeichen von USB Implementers Forum, Inc.
- Microsoft**®**, Windows**®**, Windows Vista**®**, Windows 7**®**, Windows 8**®**, Windows 10**®** und Windows 11**®** sind eingetragene Markenzeichen der Microsoft Corporation in den Vereinigten Staaten von Amerika und/oder anderen Ländern.
- Mac OS**®** ist eine eingetragene Marke von Apple Inc. in den USA und anderen Ländern.
- Das SilverCrest Warenzeichen und der Handelsname sind Eigentum des jeweiligen Inhabers.

Alle weiteren Namen und Produkte können die Warenzeichen oder eingetragene Warenzeichen ihrer jeweiligen Eigentümer sein.

### Bestimmungsgemäße Verwendung

Dieses Gerät ist ein Gerät der Informationstechnik und ist ausschließlich für den nicht gewerblichen Gebrauch zum Scannen und Digitalisieren von Filmnegativen und Dias bestimmt. Eine andere oder darüber hinausgehende Benutzung gilt als nicht bestimmungsgemäß. Ansprüche jeglicher Art wegen Schäden aus nicht bestimmungsgemäßer Verwendung sind ausgeschlossen. Das Risiko trägt allein der Benutzer.

SND 4600 A1 DE│AT│CH │ 3 ■

### Verwendete Warnhinweise und Symbole

In der vorliegenden Bedienungsanleitung werden folgende Warnhinweise verwendet:

### **A** GEFAHR

#### Ein Warnhinweis dieser Gefahrenstufe kennzeichnet eine gefährliche Situation.

Falls die gefährliche Situation nicht vermieden wird, wird dies zu schweren Verletzungen oder zum Tode führen.

► Die Anweisungen in diesem Warnhinweis befolgen, um die Gefahr von schweren Verletzungen oder des Todes zu vermeiden.

## $\triangle$  WARNUNG

#### Ein Warnhinweis dieser Gefahrenstufe kennzeichnet eine mögliche gefährliche Situation.

Falls die gefährliche Situation nicht vermieden wird, kann dies zu schweren Verletzungen oder zum Tode führen.

► Die Anweisungen in diesem Warnhinweis befolgen, um die Gefahr von schweren Verletzungen oder des Todes zu vermeiden.

## **A** VORSICHT

### Ein Warnhinweis dieser Gefahrenstufe kennzeichnet eine mögliche gefährliche Situation.

Falls die gefährliche Situation nicht vermieden wird, kann dies zu Verletzungen führen.

► Die Anweisungen in diesem Warnhinweis befolgen, um Verletzungen von Personen zu vermeiden.

## **A** ACHTUNG

### Ein Warnhinweis dieser Gefahrenstufe kennzeichnet einen möglichen Sachschaden.

Falls die Situation nicht vermieden wird, kann dies zu Sachschäden führen.

► Die Anweisungen in diesem Warnhinweis befolgen, um Sachschäden zu vermeiden.

### **HINWEIS**

► Ein Hinweis kennzeichnet zusätzliche Informationen, die den Umgang mit dem Gerät erleichtern.

## Sicherheitshinweise

- Kontrollieren Sie das Gerät vor der Verwendung auf äußere sichtbare Schäden. Nehmen Sie ein beschädigtes oder heruntergefallenes Gerät nicht in Betrieb.
- Bei Beschädigung der Kabel oder Anschlüsse lassen Sie diese von autorisiertem Fachpersonal oder dem Kundenservice austauschen.
- Dieses Gerät kann von Kindern ab 8 Jahren und darüber sowie von Personen mit verringerten physischen, sensorischen oder mentalen Fähigkeiten oder Mangel an Erfahrung und Wissen benutzt werden, wenn Sie beaufsichtigt oder bezüglich des sicheren Gebrauchs des Gerätes unterwiesen wurden und die daraus resultierenden Gefahren verstehen. Kinder dürfen nicht mit dem Gerät spielen. Reinigung und Benutzer-Wartung dürfen nicht von Kindern ohne Beaufsichtigung durchgeführt werden.
- Lassen Sie Reparaturen am Gerät nur von autorisierten Fachbetrieben oder dem Kundenservice durchführen. Durch unsachgemäße Reparaturen können erhebliche Gefahren für den Benutzer entstehen. Zudem erlischt der Garantieanspruch.

 $SND 4600 A1$  DE│AT│CH │ 5

- Nehmen Sie keine eigenmächtigen Umbauten oder Veränderungen an dem Gerät vor.
- Schützen Sie das Gerät vor Feuchtigkeit und dem Eindringen von Flüssigkeiten. Stellen Sie keine mit Flüssigkeit gefüllten Gegenstände (z.B. Vasen) neben das Gerät.
- Halten Sie das Gerät fern von offenen Flammen und stellen Sie keine Kerzen auf oder neben das Gerät. So vermeiden Sie die Ausbreitung von Bränden.
- Wenn das Gerät schnell von einer warmen in eine kalte, oder von einer kalten in eine warme Umgebung geführt wird, lassen Sie es sich 30 min. akklimatisieren.
- △ GEFAHR! Verpackungsmaterialien sind kein Kinderspielzeug! Halten Sie alle Verpackungsmaterialien von Kindern fern. Es besteht Erstickungsgefahr!

## Gerätebeschreibung

(Abbildungen siehe Ausklappseiten)

- **1 IFD PWR**
- **2** Taste SCAN
- **3** USB-C-Anschluss
- **4** Einschub für Negativhalterung bzw. Dia-Magazin
- **6** Negativhalterung
- **6** Dia-Magazin
- **2** Reinigungsbürste
- **8** USB-Kabel (USB-A auf USB-C)

■ 6 │ DE│AT│CH SND 4600 A1

### Inbetriebnahme

### Lieferumfang prüfen

#### (Abbildungen siehe Ausklappseiten)

Der Lieferumfang besteht aus folgenden Komponenten:

- Scanner
- 1 x Dia-Magazin
- 2 x Halterung für Negative
- Programm-CD
- Reinigungsbürste
- USB-Kabel
- Bedienungsanleitung
- Quick Start Guide
- ♦ Entnehmen Sie alle Teile aus der Verpackung und entfernen Sie sämtliches Verpackungsmaterial.

### **HINWEIS**

- ► Prüfen Sie die Lieferung auf Vollständigkeit und auf sichtbare Schäden.
- ► Bei einer unvollständigen Lieferung oder Schäden infolge mangelhafter Verpackung oder durch Transport wenden Sie sich an die Service-Hotline (siehe Kapitel Service).

## $SND 4600 A1$  DE│AT│CH │ 7

### Anschluss an einen Computer

### **HINWEIS**

► Verwenden Sie nur die vom Hersteller empfohlenen Original-Zubehörteile für dieses Gerät.

#### Systemvoraussetzungen

Betriebssystem: Windows Vista/7/8/10/11, Mac OS 10.10-12 Steckplatz: USB-Anschluss (USB-A)

- ♦ Verbinden Sie den USB-C-Stecker des USB-Kabels 8 mit dem USB-C-Anschluss <sup>3</sup> des Scanners.
- ♦ Verbinden Sie den USB-A-Stecker des USB-Kabels 8 mit einem eingeschalteten Computer. Der Computer erkennt die neue Hardware und startet die automatische Treiberinstallation. Dieser Vorgang kann ca. eine Minute dauern. Die LED PWR 1 leuchtet, sobald der Scanner richtig verbunden wurde.

### Software installieren

### $A$ ACHTUNG

► Bei der Installation der Software können wichtige Dateien überschrieben oder verändert werden. Um bei eventuellen Problemen nach der Installation auf die Originaldateien zugreifen zu können, sollten Sie vor der Installation der Software eine Sicherung Ihres Festplatteninhaltes erstellen.

### Installation unter Windows

### **HINWEIS**

► Falls Ihr Computer über kein CD-Laufwerk verfügt, rufen Sie folgende Website auf, um die Software herunterzuladen: www.kompernass.com/365299\_2204

#### **HINWEIS**

- ► Wenn Sie die Autostartfunktion ausgeschaltet haben und der Installationsvorgang nicht automatisch beginnt, starten Sie den Installationsvorgang durch einen Doppelklick auf die Datei "WinSetup.exe" im Hauptverzeichnis der CD.
- ♦ Legen Sie die mitgelieferte Programm-CD in das CD-Laufwerk Ihres Computers ein. Das Installationsmenü startet automatisch.
- ♦ Klicken Sie auf die Schaltfläche "Installation", um die Installation zu starten.
- ♦ Installieren Sie die Software gemäß den Anleitungen auf dem Bildschirm.
- ♦ Nach erfolgreicher Installation können Sie das Menü durch klicken auf die Schaltfläche "Exit" verlassen.

### Installation unter Mac OS

### **HINWEIS**

- ► Falls Ihr Mac-Computer über kein CD-Laufwerk verfügt, rufen Sie folgende Website auf, um die Software herunterzuladen: www.kompernass.com/365299\_2204
- ♦ Legen Sie die mitgelieferte Programm-CD in das CD-Laufwerk Ihres Mac-Computers ein.
- ♦ Öffnen Sie das Hauptverzeichnis der Programm-CD.
- ♦ Wechseln Sie in das Verzeichnis "Mac".
- ♦ Starten Sie den Installationsvorgang durch einen Doppelklick auf die Datei "ImageScan.dmg".
- ♦ Installieren Sie die Software gemäß den Anleitungen auf dem Bildschirm.

## Bedienung und Betrieb

### Negativstreifen einlegen

- ♦ Entriegeln Sie den Verschluss an der Vorderseite der Negativhalterung **6** und öffnen Sie die Halterung.
- ♦ Legen Sie den Negativstreifen seitenrichtig in die Negativhalterung  $\bigoplus$  ein. Achten Sie darauf, dass die Löcher der Negativstreifen auf die entsprechenden Haltenasen der Halterung gelegt werden, damit sich der Negativstreifen nicht verschieben kann.
- ♦ Schließen Sie die Negativhalterung **+**, bis der Deckel fest geschlossen ist.
- ◆ Führen Sie nun die Negativhalterung ← mit der Dreiecksmarkierung voran und sichtbar in den rechten Einschub 4 ein (siehe Abbildung 1).
- Schieben Sie die Negativhalterung  $\bullet$  so weit in den rechten Einschub  $\bullet$ , bis diese spürbar in der ersten Position einrastet. Für weitere Negative schieben Sie die Negativhalterung <sup>6</sup> weiter ein, bis diese spürbar in der nächsten Position einrastet.

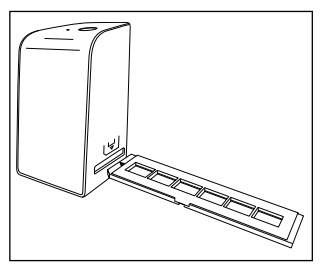

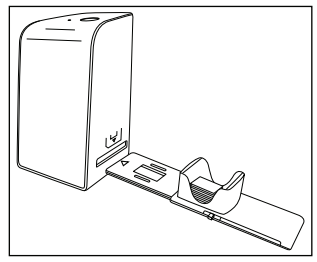

Abbildung 1 Abbildung 2

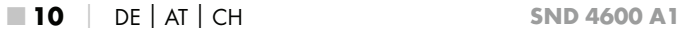

### Dias einlegen

- ♦ Legen Sie die Dias seitenrichtig in den dafür vorgesehenen Schacht des Dia-Magazins <sup>6</sup>. Es können ca. 10-12 Dias (je nach Größe) in das Dia-Magazin eingelegt werden.
- ♦ Führen Sie das Dia-Magazin **+** mit dem Sichtfenster zuerst in den rechten Einschub  $\Omega$  ein. Beachten Sie dabei, dass die Dreiecksmarkierung voran und sichtbar ist (siehe Abbildung 2).

Mit dem Schieber, der sich seitlich am Dia-Magazin @ befindet, werden die im Schacht befindlichen Dias einzeln in den Scanner geschoben.

♦ Schieben Sie dazu den Schieber zunächst bis zum Anschlag vom Scanner weg. Anschließend den Schieber wieder vorsichtig in Richtung des Scanners bewegen.

### **HINWEIS**

- ► Ein im Scanner befindliches Dia wird dadurch aus dem Gerät ausgeworfen und ein neues Dia in den Sichtbereich des Scanner geschoben.
- ► Achten Sie darauf, ein neues Dia langsam in den Scanner zu schieben. Geschieht dies zu schnell, so kann das Dia über den Sichtbereich des Scanners hinaus gleiten.
- ♦ Sobald Sie keine weiteren Dias mehr scannen möchten, entfernen Sie das Dia-Magazin @ aus dem Einschub @. Entnehmen Sie das letzte Dia von unten aus dem Sichtfenster des Dia-Magazins  $\mathbf{\Theta}$ .

### Negative/Dias digitalisieren

### Windows Software

♦ Starten Sie das Programm "ImageScan" durch einen Doppelklick auf das Programmsymbol auf den Desktop oder wählen Sie den entsprechenden Eintrag im Startmenü aus. Das Programm öffnet sich direkt im Hauptfenster.

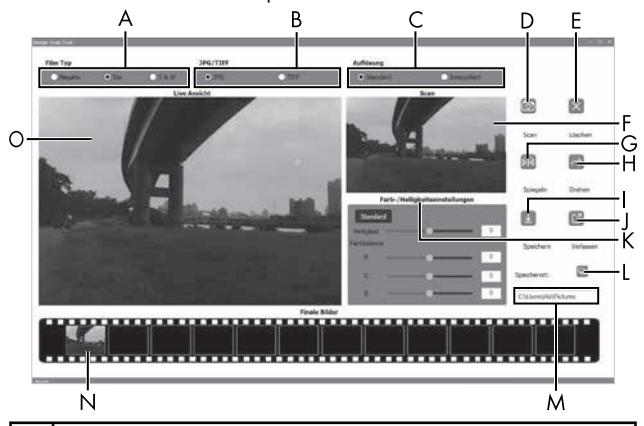

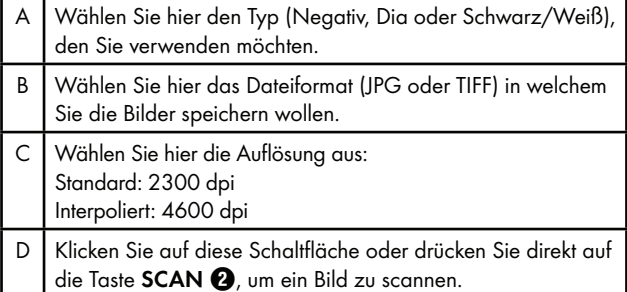

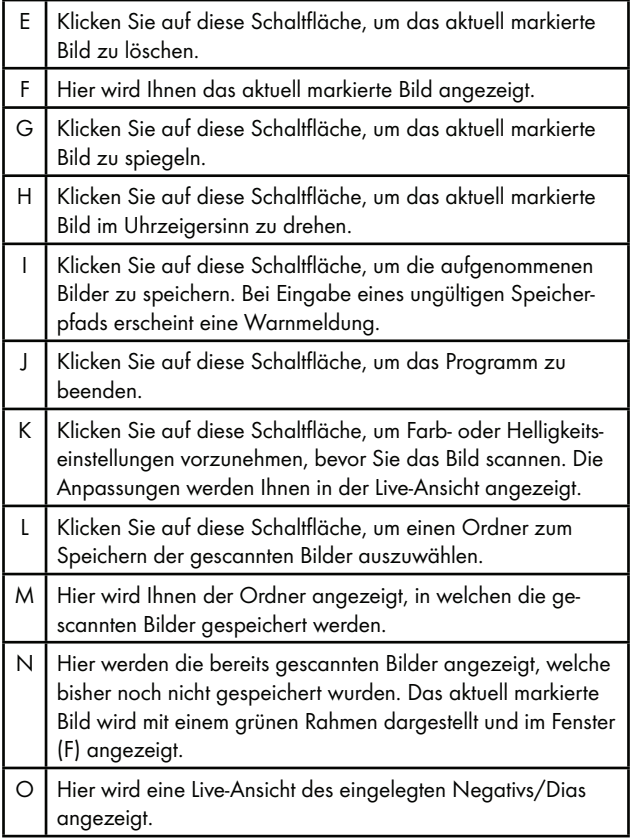

### Farb- und Helligkeitseinstellungen

♦ Stellen Sie bei Bedarf die Farben und die Helligkeit ein, indem Sie auf die Schaltfläche "Farb-/Helligkeitseinstellungen" (K) klicken.

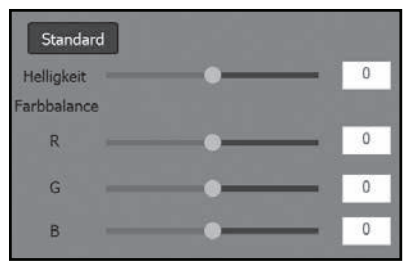

- ◆ Bewegen Sie den Schieberegler "Helligkeit", um die Helligkeit zwischen -64 und 64 einzustellen.
- ◆ Bewegen Sie die drei Schieberegler "Farbbalance", um die RGB-Werte zwischen -6 und 6 einzustellen.
- ♦ Um die Standardwerte wieder herzustellen, klicken Sie auf die Schaltfläche "Standard".

■ 14 DE│AT│CH SND 4600 A1

### Mac Software

♦ Starten Sie das Programm "ImageScan" durch einen Doppelklick auf das Programmsymbol. Das Programm öffnet sich direkt im Hauptfenster.

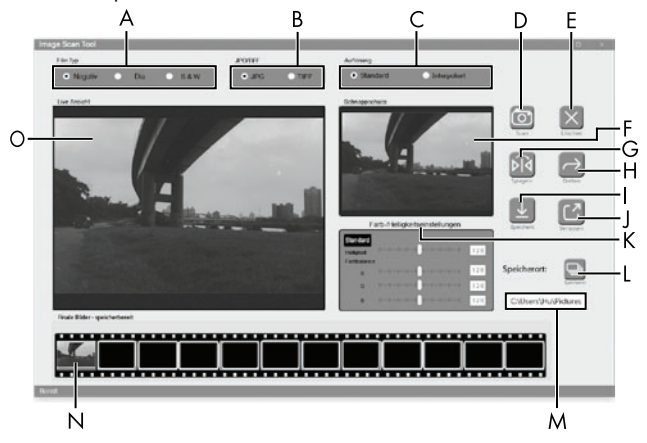

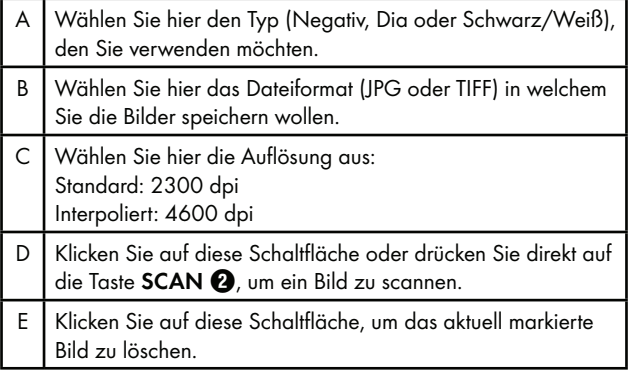

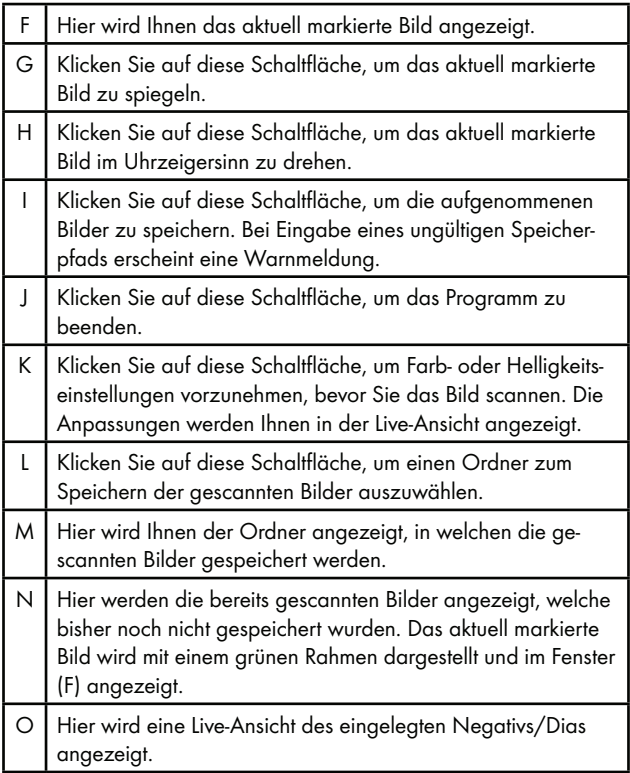

■ 16 │ DE│AT│CH SND 4600 A1

### Farb- und Helligkeitseinstellungen

Stellen Sie bei Bedarf die Farben und die Helligkeit ein, indem Sie auf die Schaltfläche "Farb-/Helligkeitseinstellungen" (K) klicken.

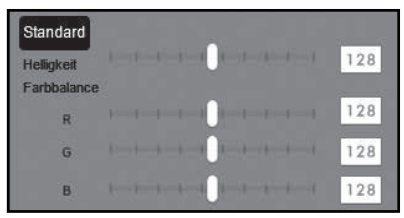

- ◆ Bewegen Sie den Schieberegler "Helligkeit", um die Helligkeit zwischen 0 und 255 einzustellen.
- ◆ Bewegen Sie die drei Schieberegler "Farbbalance", um die RGB-Werte zwischen 0 und 255 einzustellen.
- ♦ Um die Standardwerte wieder herzustellen, klicken Sie auf die Schaltfläche "Standard".

### Nach dem Gebrauch

- ◆ Entnehmen Sie die Negativhalterung **+**, indem Sie sie komplett durch das Gerät hindurchschieben.
- $\blacklozenge$  Entnehmen Sie das Dia-Magazin  $\Theta$ , indem Sie es wieder aus dem rechten Einschub <sup>4</sup> herausziehen.
- ♦ Entfernen Sie das USB-Kabel 8 vom USB-Anschluss Ihres Computers und des Scanners.

## Fehlerbehebung

Die nachfolgende Tabelle hilft bei der Lokalisierung und Behebung kleinerer Störungen:

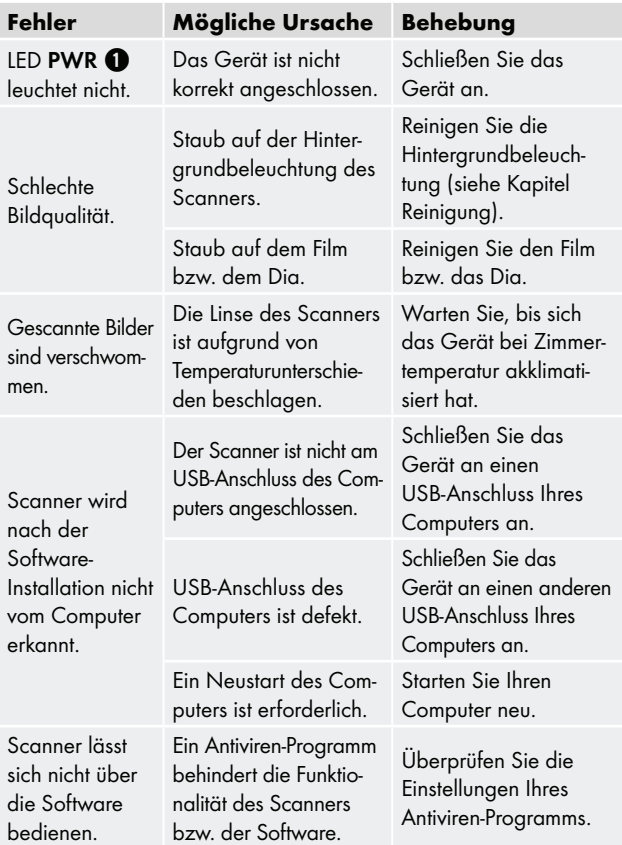

### **HINWEIS**

► Wenn Sie mit den vorstehend genannten Schritten das Problem nicht lösen können, wenden Sie sich bitte an den Kundendienst (siehe Kapitel Service).

## Reinigung

## $A$  ACHTUNG

- ► Stellen Sie sicher, dass bei der Reinigung keine Feuchtigkeit in das Gerät eindringt, um eine irreparable Beschädigung des Gerätes zu vermeiden.
- ♦ Reinigen Sie das Gehäuse ausschließlich mit einem leicht feuchten Tuch und einem milden Spülmittel.
- ♦ Reinigen Sie die Oberfläche der Hintergrundbeleuchtung im Inneren des Gerätes mit der Reinigungsbürste  $\bullet$ . Schieben Sie dazu die Reinigungsbürste mit der Reinigungsfläche nach unten nur in den rechten Einschub 4 (siehe Abbildung 3).

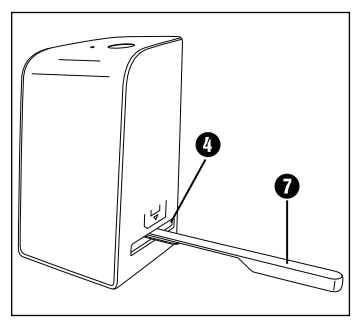

Abbildung 3

### Lagerung bei Nichtbenutzung

♦ Lagern Sie das Gerät in einer trockenen und staubfreien Umgebung ohne direkte Sonneneinstrahlung.

### Entsorgung

### Gerät entsorgen

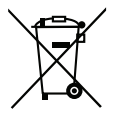

 Das nebenstehende Symbol einer durchgestrichenen Mülltonne auf Rädern zeigt an, dass dieses Gerät der Richtlinie 2012/19/EU unterliegt. Diese Richtlinie besagt, dass Sie dieses Gerät am Ende seiner Nutzungszeit nicht mit dem normalen Hausmüll entsorgen dürfen, sondern in speziell eingerichteten Sammelstellen, Wertstoffhöfen oder Entsorgungsbetrieben abgeben müssen.

### Diese Entsorgung ist für Sie kostenfrei. Schonen Sie die Umwelt und entsorgen Sie fachgerecht.

#### Für den deutschen Markt gilt:

Beim Kauf eines Neugerätes haben Sie das Recht, ein entsprechendes Altgerät an Ihren Händler zurückzugeben. Händler von Elektro- und Elektronikgeräten sowie Lebensmittelhändler, die regelmäßig Elektro- und Elektronikgeräte verkaufen, sind verpflichtet, bis zu drei Altgeräte unentgeltlich zurückzunehmen, auch ohne dass ein Neugerät gekauft wird, wenn die Altgeräte in keiner Abmessung größer als 25 cm sind. LIDL bietet Ihnen Rücknahmemöglichkeiten direkt in den Filialen und Märkten an.

Sofern Ihr Altgerät personenbezogene Daten enthält, sind Sie selbst für deren Löschung verantwortlich, bevor Sie es zurückgeben.

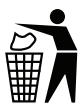

Weitere Möglichkeiten zur Entsorgung des ausgedienten Produkts erfahren Sie bei Ihrer Gemeinde- oder Stadtverwaltung.

### Verpackung entsorgen

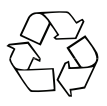

Die Verpackungsmaterialien sind nach umweltverträglichen und entsorgungstechnischen Gesichtspunkten ausgewählt und deshalb recyclebar.

Entsorgen Sie nicht mehr benötigte Verpackungsmaterialien gemäß den örtlich geltenden Vorschriften.

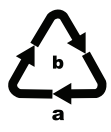

 Entsorgen Sie die Verpackung umweltgerecht. Beachten Sie die Kennzeichnung auf den verschiedenen Verpackungsmaterialien und trennen Sie diese gebenenfalls gesondert. Die Verpackungsmaterialien sind gekennzeichnet mit Abkürzungen (a) und Ziffern (b) mit folgender Bedeutung:

1–7: Kunststoffe,

20–22: Papier und Pappe,

80–98: Verbundstoffe

### Anhang

### Technische Daten

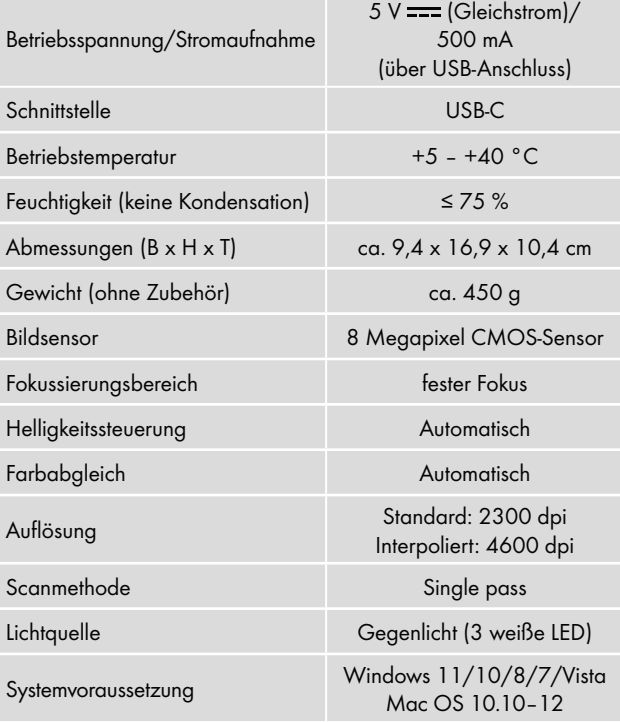

### HINWEIS

► Das Typenschild befindet sich an der Unterseite des Gerätes.

### Hinweise zur EU-Konformitätserklärung

Dieses Gerät entspricht hinsichtlich Übereinstimmung mit den grundlegenden Anforderungen und den anderen relevanten Vorschriften der Richtlinie 2014/30/EU und der Richtlinie 2011/65/EU.

∈

Die vollständige EU-Konformitätserklärung ist beim Importeur erhältlich.

### Garantie der Kompernaß Handels GmbH

Sehr geehrte Kundin, sehr geehrter Kunde,

Sie erhalten auf dieses Gerät 3 Jahre Garantie ab Kaufdatum. Im Falle von Mängeln dieses Produkts stehen Ihnen gegen den Verkäufer des Produkts gesetzliche Rechte zu. Diese gesetzlichen Rechte werden durch unsere im Folgenden dargestellte Garantie nicht eingeschränkt.

### Garantiebedingungen

Die Garantiefrist beginnt mit dem Kaufdatum. Bitte bewahren Sie den Kassenbon gut auf. Dieser wird als Nachweis für den Kauf benötigt.

Tritt innerhalb von drei Jahren ab dem Kaufdatum dieses Produkts ein Material- oder Fabrikationsfehler auf, wird das Produkt von uns – nach unserer Wahl – für Sie kostenlos repariert, ersetzt oder der Kaufpreis erstattet. Diese Garantieleistung setzt voraus, dass innerhalb der Dreijahresfrist das defekte Gerät und der Kaufbeleg (Kassenbon) vorgelegt und schriftlich kurz beschrieben wird, worin der Mangel besteht und wann er aufgetreten ist.

Wenn der Defekt von unserer Garantie gedeckt ist, erhalten Sie das reparierte oder ein neues Produkt zurück. Mit Reparatur oder Austausch des Produkts beginnt kein neuer Garantiezeitraum.

### Garantiezeit und gesetzliche Mängelansprüche

Die Garantiezeit wird durch die Gewährleistung nicht verlängert. Dies gilt auch für ersetzte und reparierte Teile. Eventuell schon beim Kauf vorhandene Schäden und Mängel müssen sofort nach dem Auspacken gemeldet werden. Nach Ablauf der Garantiezeit anfallende Reparaturen sind kostenpflichtig.

### **Garantieumfang**

Das Gerät wurde nach strengen Qualitätsrichtlinien sorgfältig produziert und vor Auslieferung gewissenhaft geprüft.

Die Garantieleistung gilt für Material- oder Fabrikationsfehler. Diese Garantie erstreckt sich nicht auf Produktteile, die normaler Abnutzung ausgesetzt sind und daher als Verschleißteile angesehen werden können oder für Beschädigungen an zerbrechlichen Teilen, z. B. Schalter, Akkus oder Teile, die aus Glas gefertigt sind.

Diese Garantie verfällt, wenn das Produkt beschädigt, nicht sachgemäß benutzt oder gewartet wurde. Für eine sachgemäße Benutzung des Produkts sind alle in der Bedienungsanleitung aufgeführten Anweisungen genau einzuhalten. Verwendungszwecke und Handlungen, von denen in der Bedienungsanleitung abgeraten oder vor denen gewarnt wird, sind unbedingt zu vermeiden.

Das Produkt ist nur für den privaten und nicht für den gewerblichen Gebrauch bestimmt. Bei missbräuchlicher und unsachgemäßer Behandlung, Gewaltanwendung und bei Eingriffen, die nicht von unserer autorisierten Serviceniederlassung vorgenommen wurden, erlischt die Garantie.

### Abwicklung im Garantiefall

Um eine schnelle Bearbeitung Ihres Anliegens zu gewährleisten, folgen Sie bitte den folgenden Hinweisen:

- Bitte halten Sie für alle Anfragen den Kassenbon und die Artikelnummer (IAN) 365299\_2204 als Nachweis für den Kauf bereit.
- Die Artikelnummer entnehmen Sie bitte dem Typenschild am Produkt, einer Gravur am Produkt, dem Titelblatt der Bedienungsanleitung (unten links) oder dem Aufkleber auf der Rück- oder Unterseite des Produktes.
- Sollten Funktionsfehler oder sonstige Mängel auftreten, kontaktieren Sie zunächst die nachfolgend benannte Serviceabteilung telefonisch oder per E-Mail.
- Ein als defekt erfasstes Produkt können Sie dann unter Beifügung des Kaufbelegs (Kassenbon) und der Angabe, worin der Mangel besteht und wann er aufgetreten ist, für Sie portofrei an die Ihnen mitgeteilte Serviceanschrift übersenden.

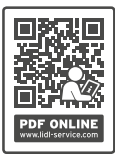

 Auf www.lidl-service.com können Sie diese und viele weitere Handbücher, Produktvideos und Installationssoftware herunterladen.

 Mit diesem QR-Code gelangen Sie direkt auf die Lidl-Service-Seite (www.lidl-service.com) und können durch die Eingabe der Artikelnummer (IAN) 365299\_2204 Ihre Bedienungsanleitung öffnen.

### Service

**(DE)** Service Deutschland Tel.: 0800 5435 111 (kostenfrei aus dem dt. Festnetz/ Mobilfunknetz) E-Mail: kompernass@lidl.de Service Österreich Tel.: 0800 447 744 E-Mail: kompernass@lidl.at Service Schweiz 0800 56 44 33 E-Mail: kompernass@lidl.ch IAN 365299\_2204

### Importeur

Bitte beachten Sie, dass die folgende Anschrift keine Serviceanschrift ist. Kontaktieren Sie zunächst die benannte Servicestelle.

KOMPERNASS HANDELS GMBH BURGSTRASSE 21 44867 BOCHUM DEUTSCHLAND www.kompernass.com

■ 26 │ DE│AT│CH SND 4600 A1

#### KOMPERNASS HANDELS GMBH

BURGSTRASSE 21 44867 BOCHUM GERMANY www.kompernass.com

Stand der Informationen: 07 / 2022 · Ident.-No.: SND4600A1-052022-2

## IAN 365299\_2204